## <span id="page-0-0"></span>**Viewing a FindTime Meeting**

Use this tutorial to view a previously made FindTime Meeting.

## Viewing FindTime Meeting

Click on the 'Calendar' Icon located on the bottom left of the screen, here you can view all scheduled meetings.

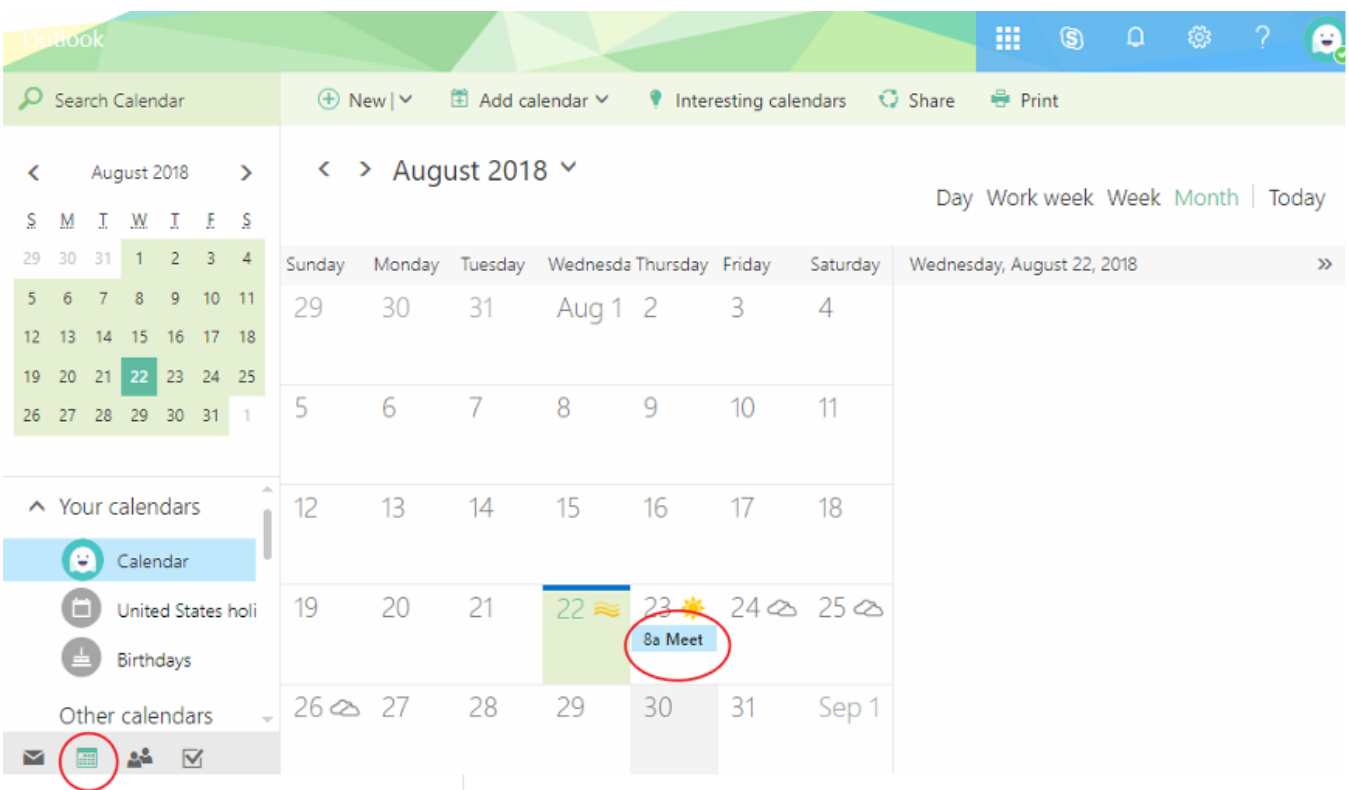

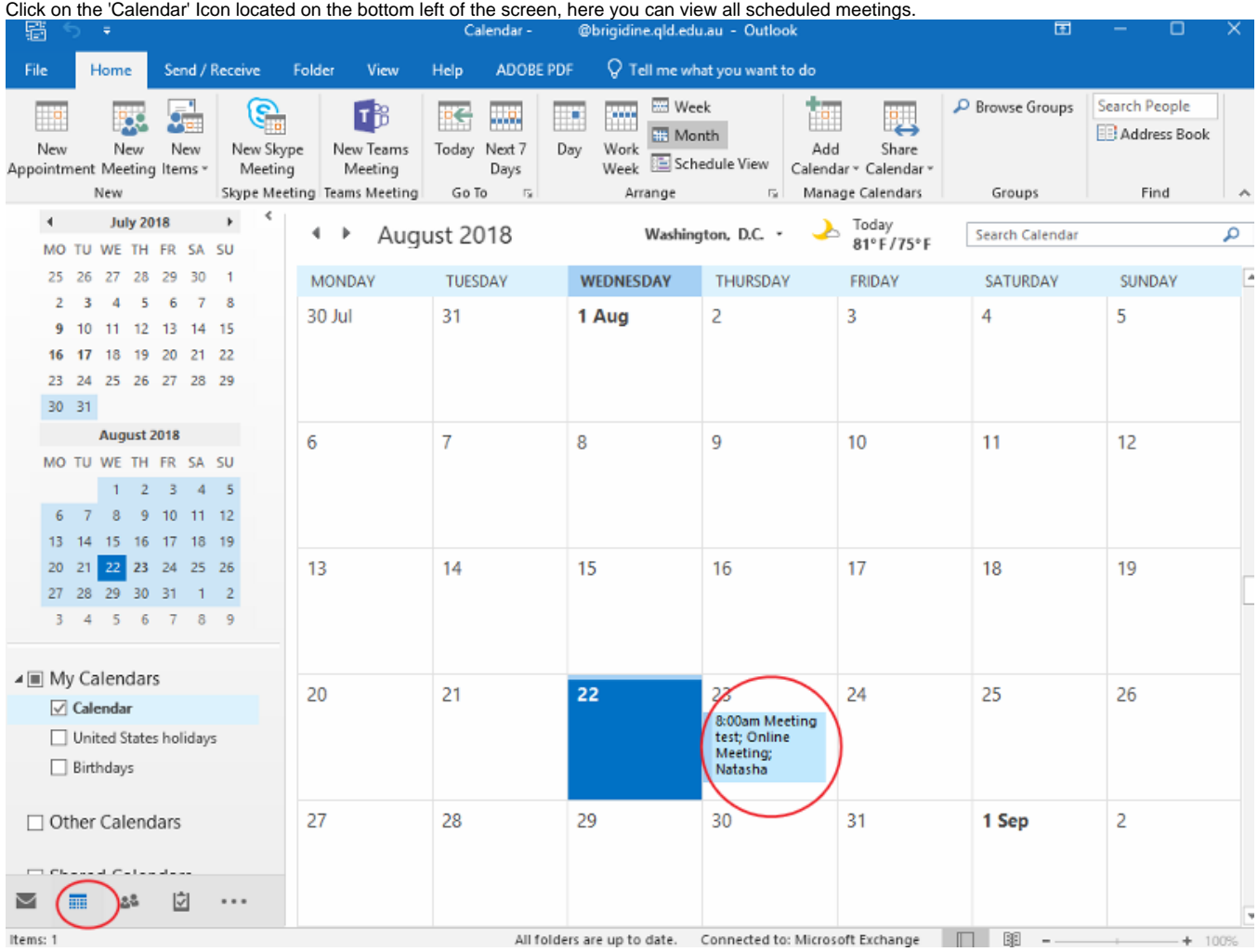

## **FindTime Online Meeting**

A link to the Skype meeting will be emailed at the time of the meeting, follow the [Set up Skype Meetings](https://confluence.brigidine.qld.edu.au/display/BISDKB/Set+up+Skype+Meetings) for further instruction.

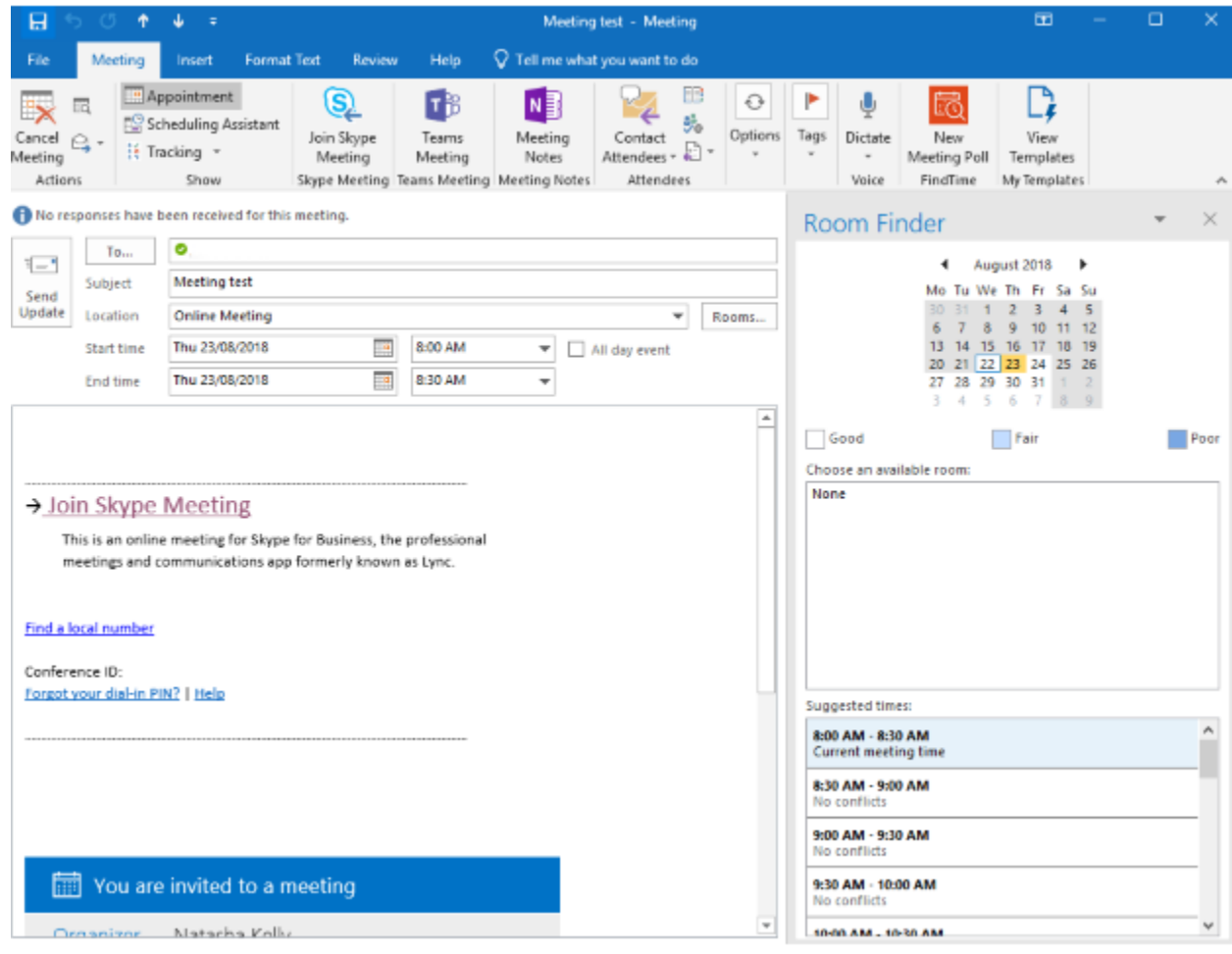

## Related articles

- [Viewing a FindTime Meeting](#page-0-0)
- [Responding to a FindTime Meeting](https://confluence.brigidine.qld.edu.au/display/BISDKB/Responding+to+a+FindTime+Meeting)
- [Creating a FindTime Meeting](https://confluence.brigidine.qld.edu.au/display/BISDKB/Creating+a+FindTime+Meeting)
- [FindTime](https://confluence.brigidine.qld.edu.au/display/BISDKB/FindTime)